Logging off *Kraken* while a program is running. *Draft version 2011.12.29*

If you are logged via SSH into Kraken, and are running a program that is going to take a significant amount of time, you cannot simply disconnect from Kraken, as it will also terminate your program. There is a way around this, and it is to use *screen*. There is thorough documentation for *screen* on the web, in particular, [http://man-wiki.net/index.php/1:screen.](http://man-wiki.net/index.php/1:screen)

We will go through a step by step process of how this process works.

First, make sure you are logged in to Kraken.

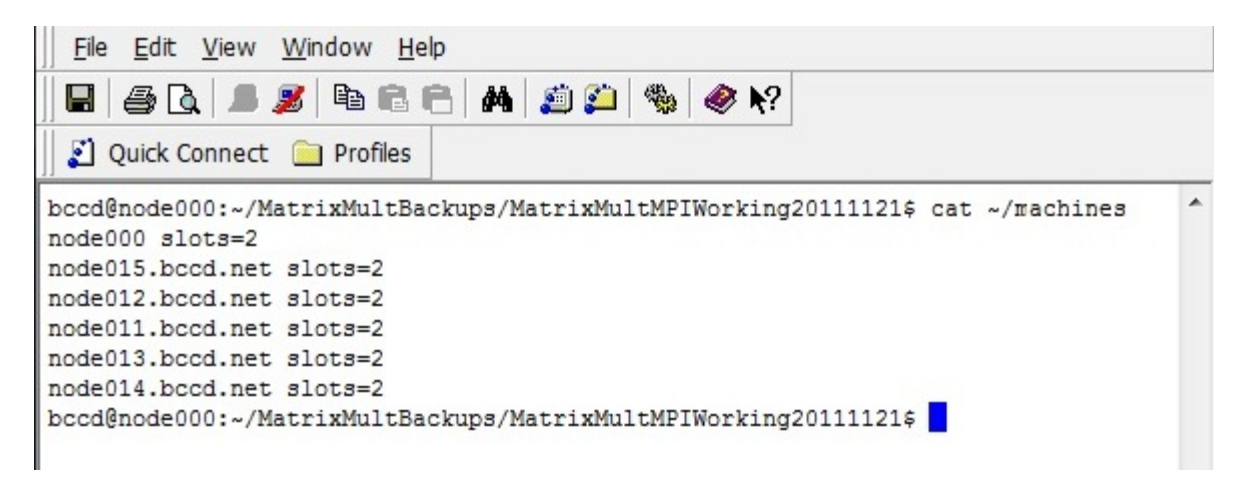

Next, run the command: screen -a

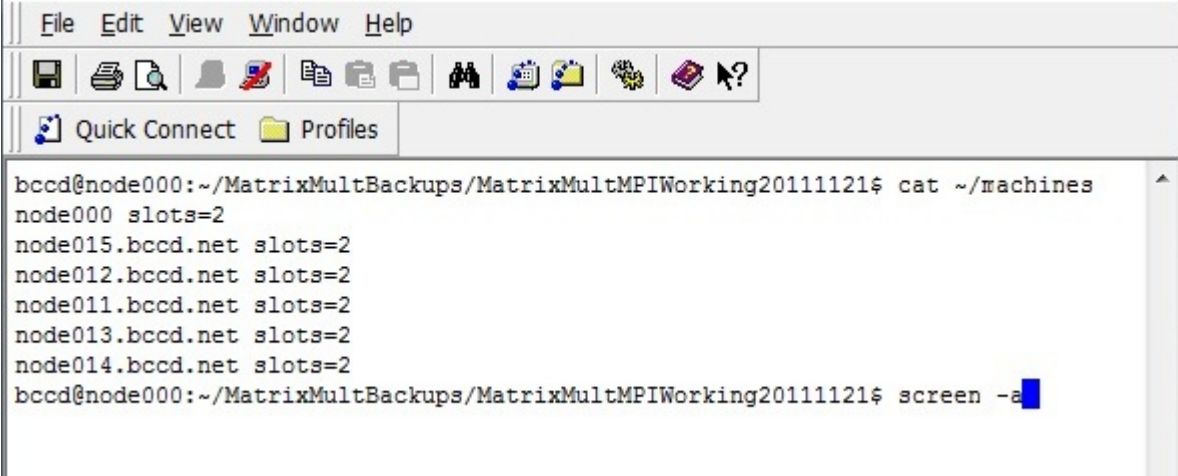

This will clear the screen, be patient as the command prompt comes up. To ensure that it is working correctly, execute the command: screen -list.

You should see something similar to the following:

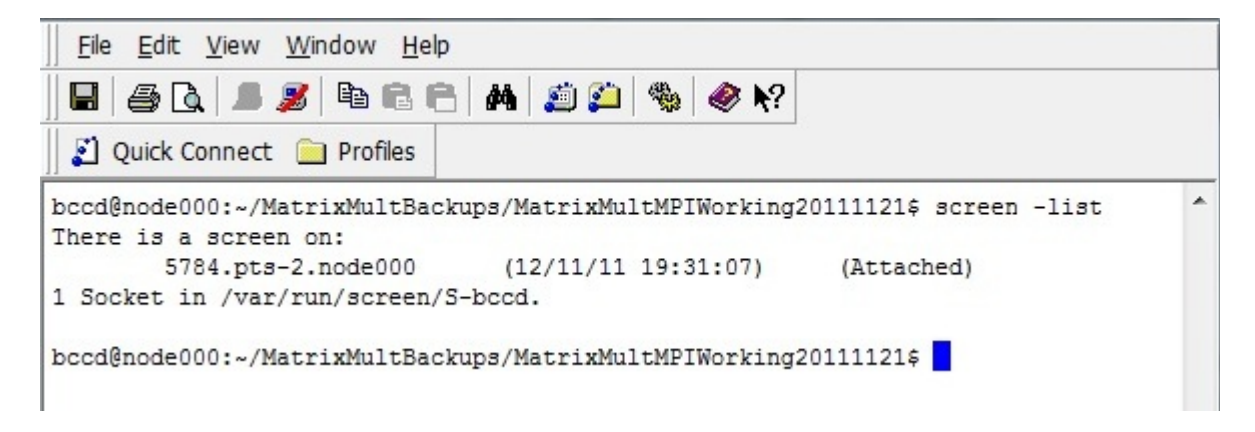

Now that you have attached yourself to a screen, go ahead and start running your program.

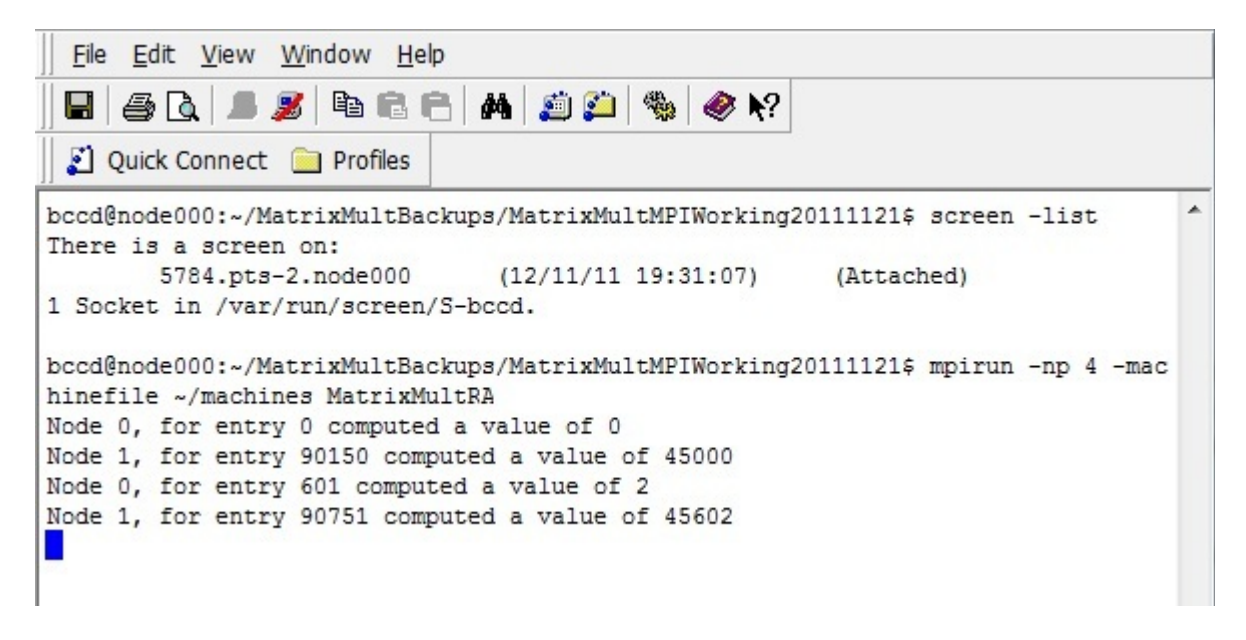

At this point, press ctrl+a, then press d. This will detach your session from the screen. You will get a message which states [detached], as in the following image:

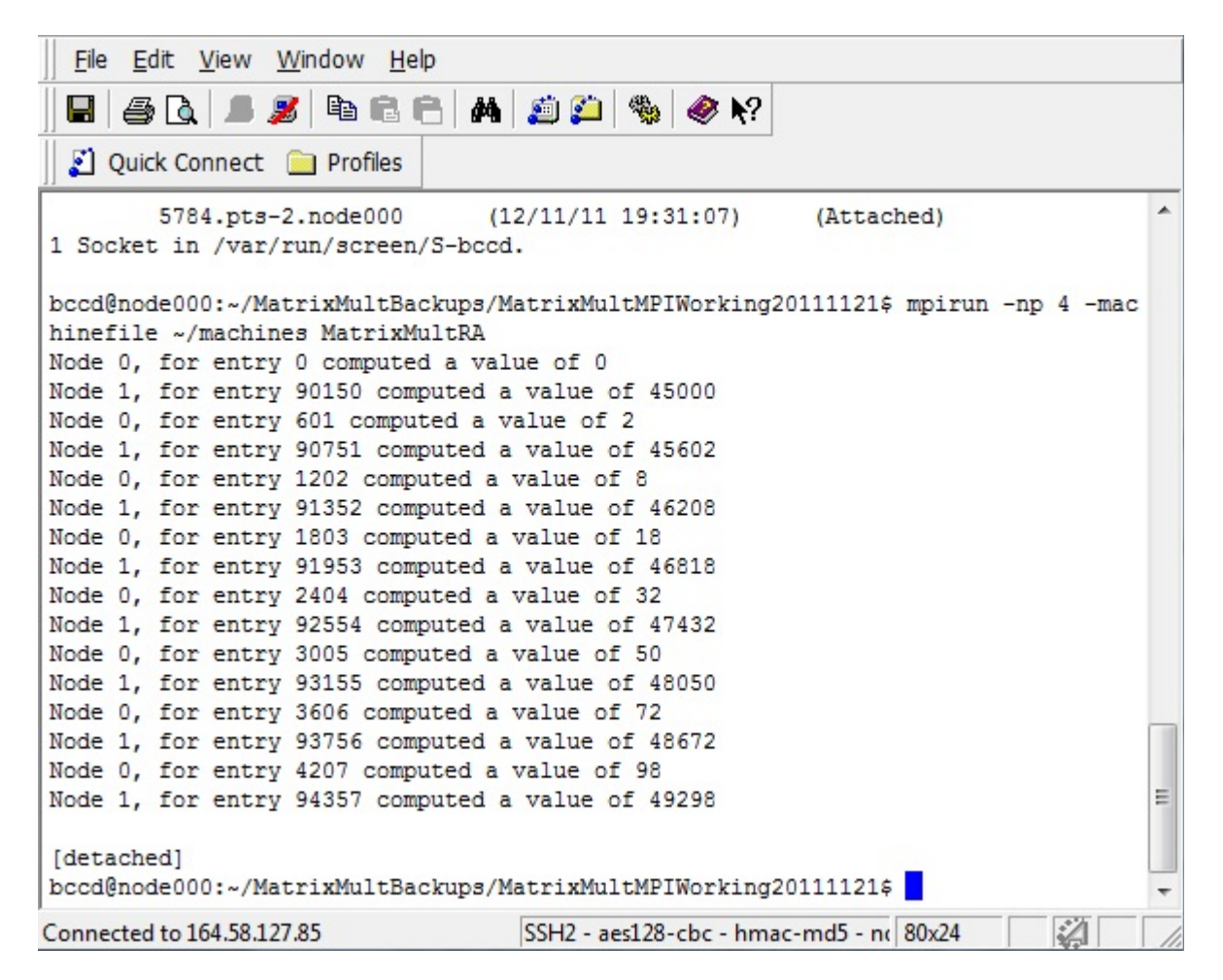

You can always execute a top command to be sure that your program is still running:

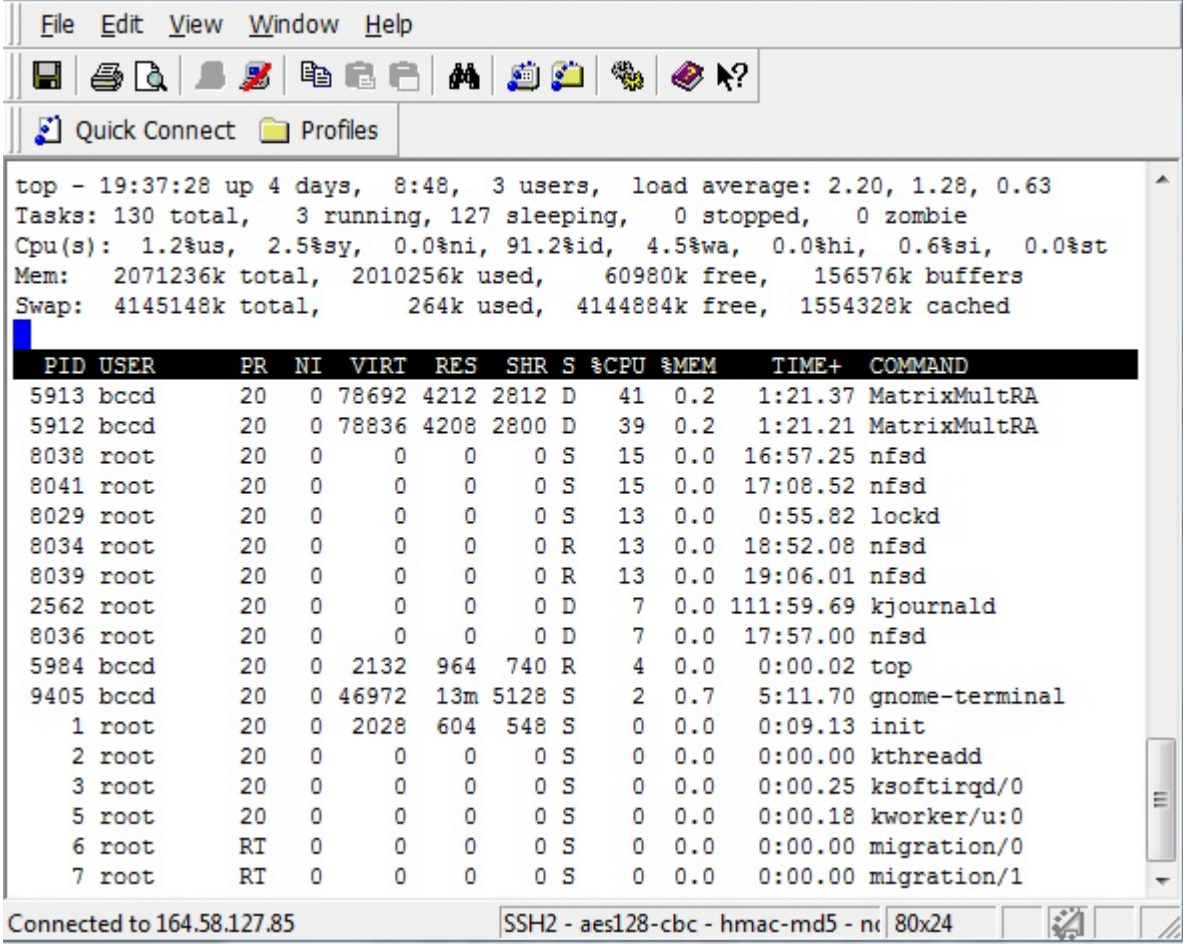

Once you have verified that your program is still running, you can log off, do other stuff etc... When you wish to go back and visit your program, you need to determine the ID of your screen. To view all screens, type: screen -list

You should get a list (let us assume you only do one at a time, which is suggested) as follows:

20 0 2028 604 548 S 0 0.0 0:09.13 init 1 root 20 0 0 0 0 0 5 0 0.0 0:00.00 kthreadd 2 root 20 0 0 0 0 5 0 0.0 0:00.25 ksoftirgd/0 3 root 20 0 0 0 0 5 0 0.0 0:00.18 kworker/u:0 5 root RT 0 0 0  $0S$  $0:00.00$  migration/0  $0.0.0$ 6 root  $0.0.0$ RT 0  $0$  0  $0S$  $0:00.00$  migration/1 7 root  $\overline{\phantom{0}}$  $200$  $\overline{0}$  $0S$  $0.0.0$ 0:00.00 kworker/1:0 8 root bccd@node000:~/MatrixMultBackups/MatrixMultMPIWorking20111121\$ screen -list There is a screen on: 5784.pts-2.node000 (12/11/11 19:31:06) (Detached)  $\equiv$ 1 Socket in /var/run/screen/S-bccd. bccd@node000:~/MatrixMultBackups/MatrixMultMPIWorking20111121\$  $\overline{\phantom{a}}$ 诏 SSH2 - aes128-cbc - hmac-md5 - n( 80x24 Connected to 164.58.127.85

The ID corresponding to the program we were executing earlier was 5784, notice it has status (Detached).

To reattach to that screen, we type the command: screen -r 5784

*<u>ARASANA MARA</u>*  $-1$  $\sim$  $\begin{array}{cccccccccc} 20&0&0&0&0&0&5 \\ 20&0&0&0&0&0&5 \end{array}$  $0 S$ 0:00.00 kthreadd 2 root  $0 0.0$ 0 0.0 0:00.25 ksoftirqd/0 3 root 20 0 0 0 0 5 0 0.0 0:00.18 kworker/u:0 5 root RT 0 0 0 0 5 0 0.0 0:00.00 migration/0 6 root RT 0 0 0 0 S 0 0.0 0:00.00 migration/1 7 root 20 0 0 0 0 5 0 0.0 0:00.00 kworker/1:0 8 root bccd@node000:~/MatrixMultBackups/MatrixMultMPIWorking20111121\$ screen -list There is a screen on: 5784.pts-2.node000 (12/11/11 19:31:06) (Detached) 1 Socket in /var/run/screen/S-bccd. bccd@node000:~/MatrixMultBackups/MatrixMultMPIWorking20111121\$ screen -r 5784  $\overline{\phantom{a}}$ SSH2 - aes128-cbc - hmac-md5 - n( 80x24 凶 Connected to 164.58.127.85

And viola! We are back to the screen in which the program is running.

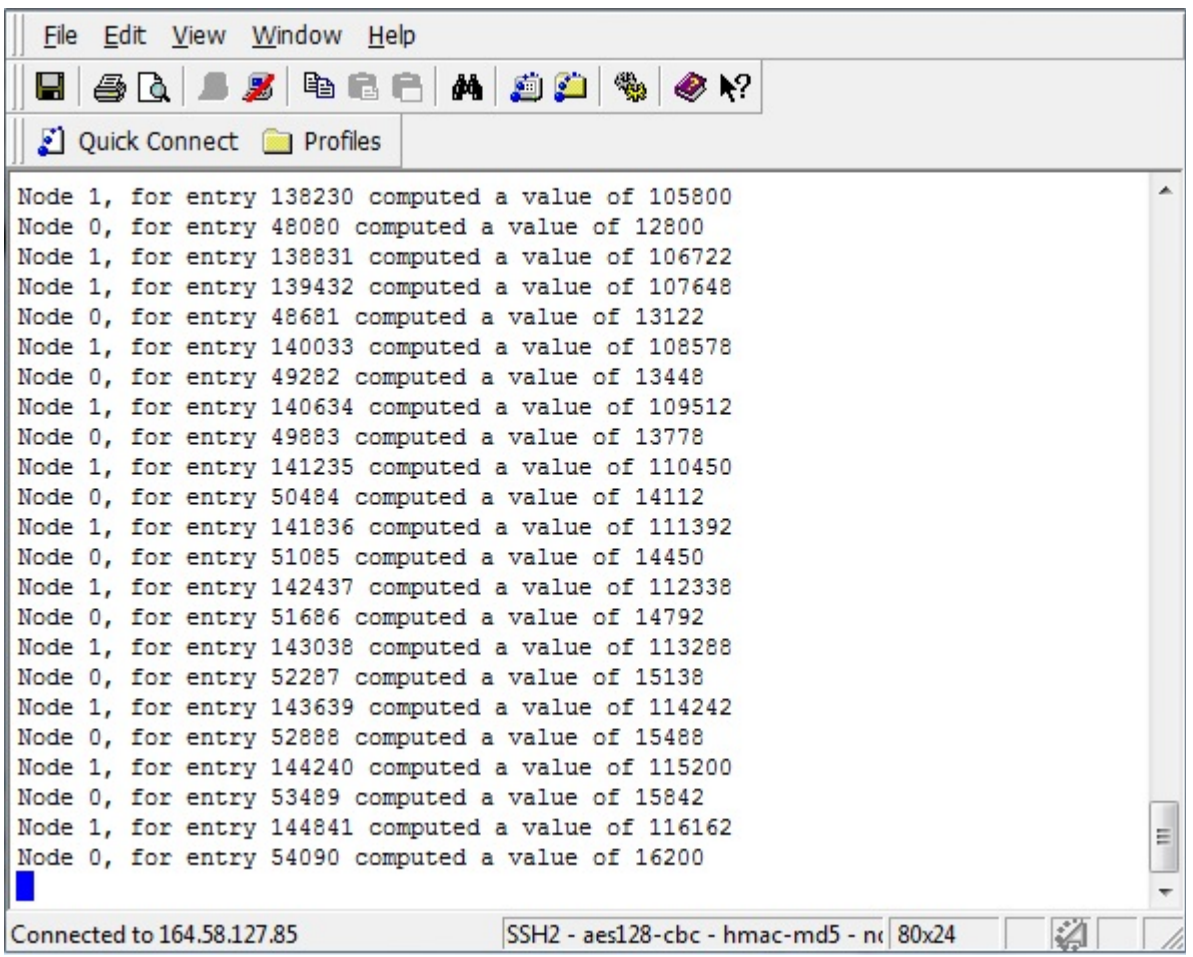

Once the program is done running, and you have done all that you need to do, you should exit the screen. To do this, simply type: exit

Notice that it will say [screen is terminated].

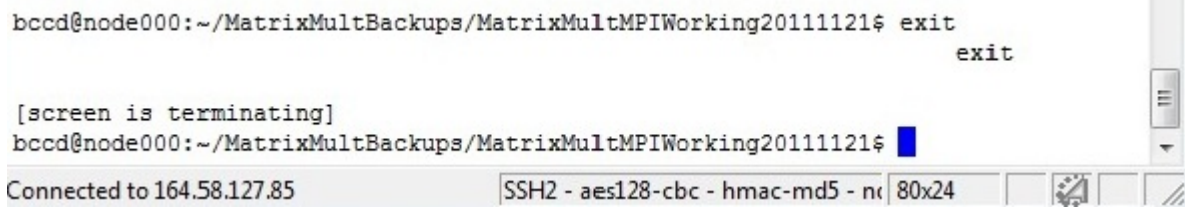

**COLLEGE** 

If you are not sure you have exited out of all your screens, simply run another screen -list

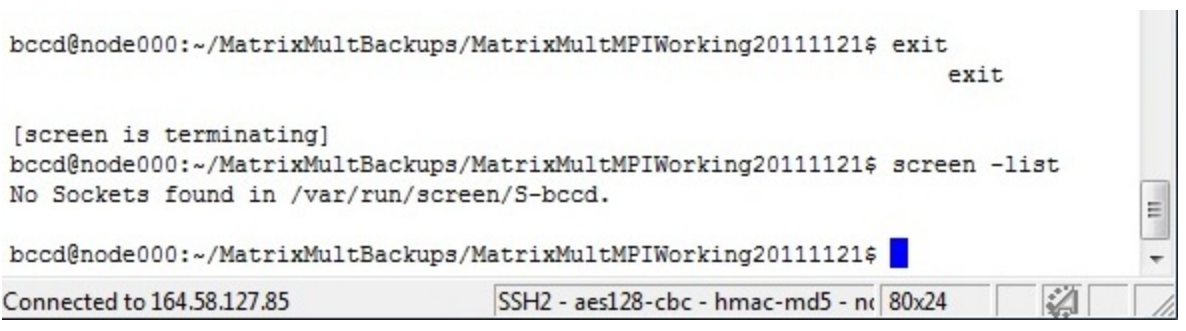